<span id="page-0-0"></span>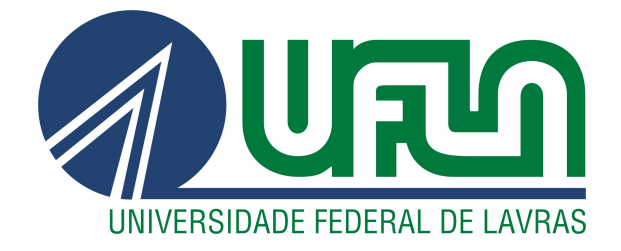

# RAUL BRENNER DOS SANTOS COSTA

# EASYQUEST - SISTEMA DE GERENCIAMENTO ONLINE DE QUESTÕES PARA A PLATAFORMA MOODLE

LAVRAS – MG

2022

#### RAUL BRENNER DOS SANTOS COSTA

# EASYQUEST - SISTEMA DE GERENCIAMENTO ONLINE DE QUESTÕES PARA A PLATAFORMA MOODLE

Trabalho de conclusão de curso apresentado à Universidade Federal de Lavras, como parte das exigências do curso Sistemas de Informação, para a obtenção do título de Bacharel em Sistemas de Informação.

Prof. Paulo Afonso Parreira Júnior Orientador

Alexandre José de Carvalho Silva Coorientador

# LAVRAS – MG 2022

#### RAUL BRENNER DOS SANTOS COSTA

# EASYQUEST - SISTEMA DE GERENCIAMENTO ONLINE DE QUESTÕES PARA A PLATAFORMA MOODLE

Trabalho de conclusão de curso apresentado à Universidade Federal de Lavras, como parte das exigências do curso Sistemas de Informação, para a obtenção do título de Bacharel em Sistemas de Informação.

APROVADA em 22 de Fevereiro de 2022.

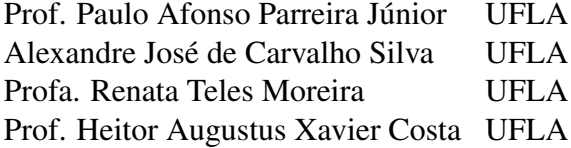

Prof. Paulo Afonso Parreira Júnior Orientador

Alexandre José de Carvalho Silva Co-Orientador

> LAVRAS – MG 2022

## RESUMO

A educação a distância vem evoluindo cada vez mais ao lado dos avanços tecnológicos. Um grande alavancador desta modalidade são os Ambientes Virtuais de Aprendizagem (AVA), por meio dos quais professores planejam e disponibilizam conteúdos aos alunos, dentre outras coisas. O Moodle é um dos AVA mais conhecidos em todo o mundo, sendo utilizado na Universidade Federal de Lavras (UFLA), por meio de sua instância conhecida como *campus virtual*. O Moodle inclui, dentre outras funcionalidades, um módulo para manutenção de questões de provas e questionários, o qual apresenta algumas deficiências em termos de facilidade de uso. Este trabalho tem como objetivo apresentar a aplicação web *EasyQuest*, que possui como intuito tornar o processo de manutenção de questões para o Moodle mais eficiente.

Palavras-chave: Educação a distância. Usabilidade. Ambiente Virtual de Aprendizagem. Moodle.

# **ABSTRACT**

Distance education has been evolving more and more alongside technological advances. A great leverage of this modality are the Virtual Learning Environments (VLE), through which teachers plan and make content available to students, among other things. Moodle is a well-known VLE, being used at the Federal University of Lavras (UFLA), through its instance known as *Campus Virtual*. Moodle includes, among other features, a module for maintenance of test questions and questionnaires, which has some problems in terms of ease of use. This work aims to present the *EasyQuest* web application, which aims to make the Moodle question maintenance process more efficient.

Keywords: Distance education. Usability. Virtual Learning Environments. Moodle.

# LISTA DE FIGURAS

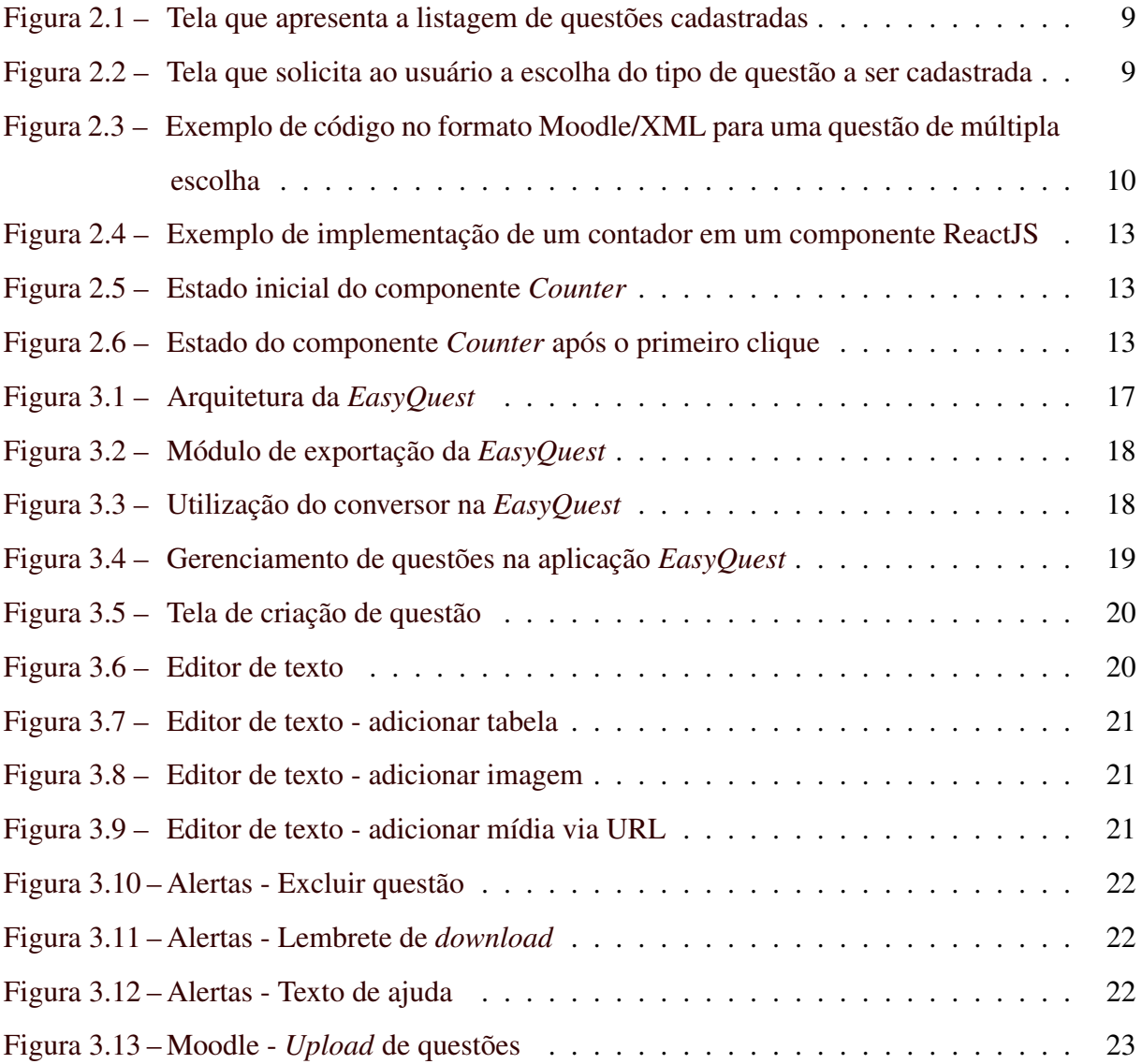

# SUMÁRIO

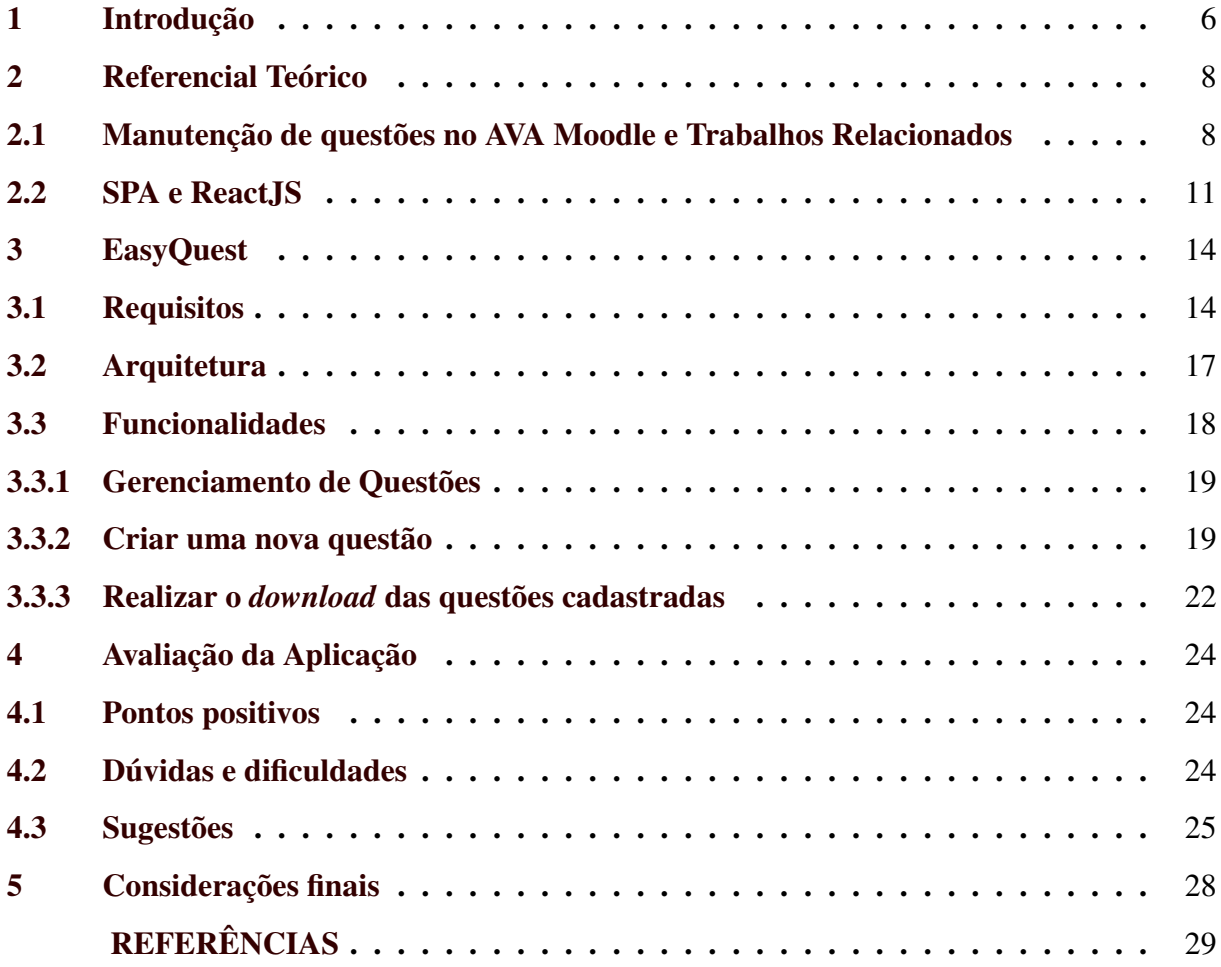

#### <span id="page-7-0"></span>1 INTRODUÇÃO

A utilização de Ambientes Virtuais de Aprendizagem (AVA) tem se tornado cada vez mais comum, principalmente em instituições de ensino superior [\(SILVA,](#page-30-1) [2014\)](#page-30-1). Durante a pandemia de COVID-19, ficou evidente o potencial que a Educação a Distância tem de viabilizar o acesso ao ensino [\(BRAZILIENSE,](#page-30-2) [2020\)](#page-30-2), destacando ainda mais as vantagens dos AVA.

O Moodle<sup>[1](#page-0-0)</sup> é um AVA de código aberto que possui diversas funcionalidades, entre elas, a elaboração de provas e questionários de avaliação. Apesar das facilidades proporcionadas pelo Moodle, o processo de manutenção (cadastramento, alteração, consulta e exclusão) de questões para provas e questionários requer melhorias, por causa da grande quantidade de (i) interações (por exemplo, cliques com o *mouse*) e (re)carregamentos de telas necessários para realizar esse processo de manutenção e (ii) tipos de questões e configurações disponíveis para o usuário. Se por um lado a diversidade de tipos de questões pode ser considerada uma vantagem, pois atende a diversos perfis de usuários; por outro, pode prejudicar o entendimento e a utilização do ambiente Moodle, principalmente por usuários com pouco conhecimento em informática. De acordo com pesquisa realizada pela empresa Google, em 2015, a dificuldade de utilização é uma das principais causas que levam usuários a abandonar aplicações, sendo que uma em cada cinco aplicações sendo esquecidas pelos usuários por esse e outros motivos [\(GOOGLE,](#page-30-3) [2015\)](#page-30-3).

Neste contexto, o presente trabalho baseia-se na hipótese de que o processo de manutenção de questões para o ambiente Moodle pode ser aprimorado, reduzindo a quantidade de interações necessárias para tal, bem como a quantidade de opções de configuração disponíveis para o usuário. Assim sendo, desenvolveu-se uma aplicação computacional denominada *EasyQuest*, a qual permite a manutenção e exportação de questões para o AVA Moodle e busca minimizar os problemas relatados anteriormente. Isso é feito por meio do uso de conceitos e tecnologias modernas para desenvolvimento web, tais como o conceito de SPA (*Single Page Application*), bem como pela disponibilização criteriosa dos tipos de questões e configurações mais utilizadas pelos usuários do Campus Virtual (instância Moodle da UFLA).

A partir de uma avaliação realizada com professores, foi possível perceber que a *Easy-Quest* trouxe melhorias para o processo de manutenção de questões de provas e questionários, ao simplificar a interação do usuário com o ambiente Moodle. Também foi possível encontrar pontos de melhorias para futuras versões da aplicação.

<sup>&</sup>lt;sup>1</sup> https://moodle.org

Este trabalho encontra-se organizado como segue: no Capítulo 2, são apresentadas as principais tecnologias e conceitos utilizados ao longo deste trabalho; no Capítulo 3, por sua vez, são apresentados os detalhes de implementação e arquitetura do software desenvolvido. Por fim, os Capítulos 4 e 5 apresentam, respectivamente, os resultados obtidos por meio da avaliação da aplicação *EasyQuest* e as considerações finais deste trabalho.

### <span id="page-9-0"></span>2 REFERENCIAL TEÓRICO

Neste capítulo, são apresentados os recursos disponíveis para manutenção de questões no AVA Moodle, bem como as tecnologias utilizadas no desenvolvimento da solução proposta, a saber, a aplicação *EasyQuest*.

#### <span id="page-9-1"></span>2.1 Manutenção de questões no AVA Moodle e Trabalhos Relacionados

Moodle é um dos AVA mais utilizados no mundo todo. Até Janeiro/2022, ele estava presente em 242 países, possuindo mais de 303 milhões de usuários registrados e mais de 39 milhões de cursos [\(MOODLE,](#page-30-4) [2022\)](#page-30-4). Dentre as várias funcionalidades do Moodle, ele possui um módulo para manutenção de questões de provas e questionários, o qual permite aos usuários criar, alterar, consultar e excluir questões de diversos tipos.

Como enfatizado na introdução, para realizar o cadastramento de uma questão no Moodle, vários passos são necessários. A título de exemplo, após clicar em "Criar uma nova questão" (Figura [2.1\)](#page-10-0) o usuário deve selecionar o tipo de questão que deseja cadastrar (Figura [2.2\)](#page-10-1). Ao selecionar o tipo de questão desejada, o usuário deve preencher diversos campos para prosseguir, o que pode tornar o processo de manutenção de questões moroso, principalmente quando o banco de questões possui muitas questões.

#### Figura 2.1 – Tela que apresenta a listagem de questões cadastradas

#### <span id="page-10-0"></span>Banco de questões

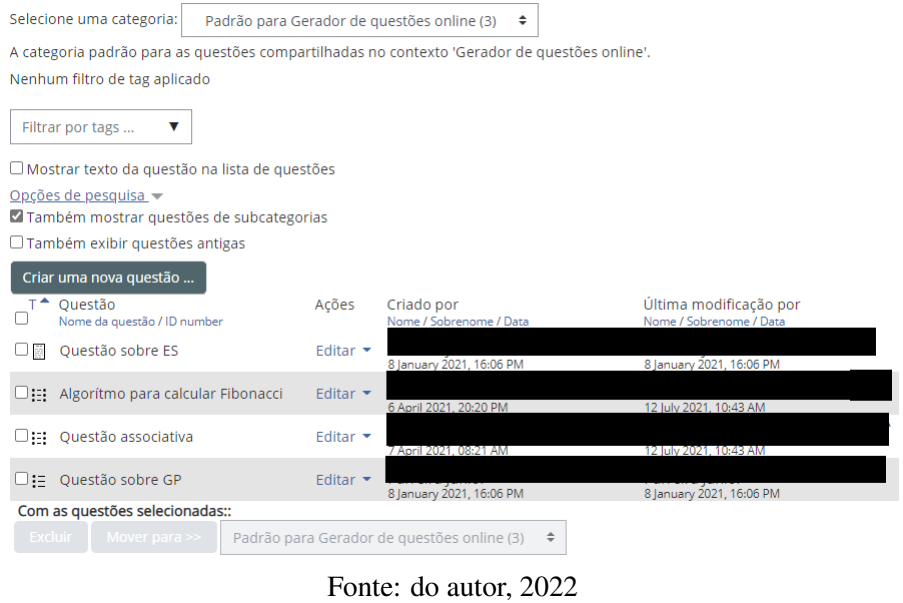

<span id="page-10-1"></span>Figura 2.2 – Tela que solicita ao usuário a escolha do tipo de questão a ser cadastrada

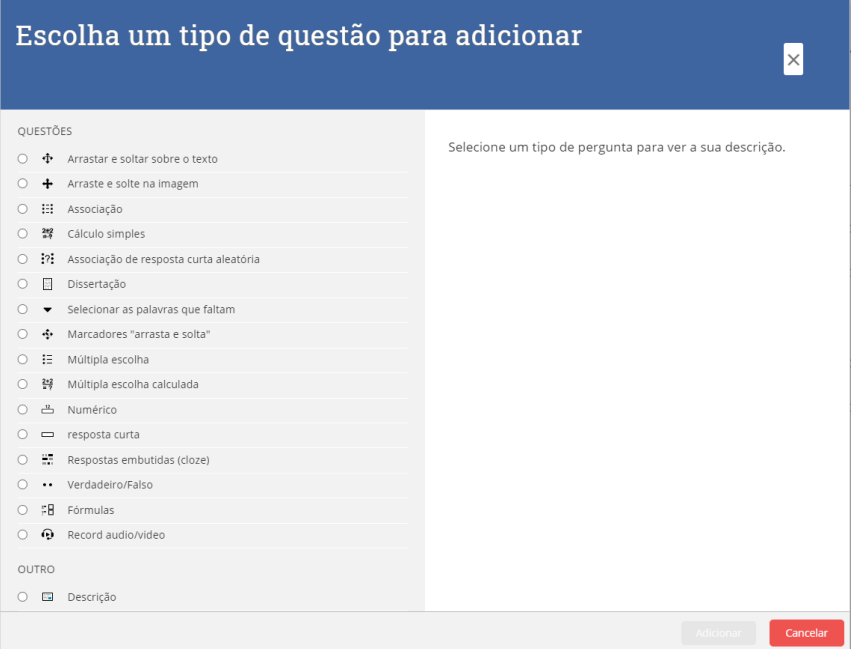

Fonte: do autor, 2022

Outra maneira de cadastrar questões no Moodle é por meio de seu mecanismo de importação/exportação. Para isso, é preciso que as questões a serem importadas estejam localizadas em um arquivo de texto e sigam um formato específico. Moodle/XML é um dos formatos que pode ser utilizado para a especificação de questões a serem importadas (um exemplo de questão do tipo "múltipla escolha" pode ser visto na Figura [2.3\)](#page-11-0).

```
Figura 2.3 – Exemplo de código no formato Moodle/XML para uma questão de múltipla escolha
```

```
< question type ="multichoice">
    <name ><text > Titulo da questao </ text >
    \langle/name\rangle< questiontext format ="html">
         <text > Enunciado da questao </ text >
     </ questiontext >
     < generalfeedback format ="html">
          <text > Texto de feedback padrao </ text >
     </ generalfeedback >
     ...
    \langle answer fraction="\frac{S}{V}zalue}" format="html">
         <text > Alternativa 1 </ text >
         \langle feedback format = "html">
              <text > Feedback da alternativa 1 </ text >
         </ feedback >
     </ answer >
     \langle answer fraction="\frac{s}{v} {value}" format="html">
         <text > Alternativa 2 </ text >
         \langle feedback format = "html">
              <text > Feedback da alternativa 2 </ text >
         </ feedback >
     </ answer >
</ question >
```
Fonte: do autor, 2022

Este formato utiliza *tags* XML (*Extensible Markup Language*) para identificar as propriedades de uma questão. Algumas das principais propriedades, de acordo com formato Moodle/XML, são:

- *question*: *tag* raiz do documento XML. É utilizada em conjunto com o atributo *type* para identificar o tipo da questão,
- *name*: *tag* utilizada para informar o nome da questão, o qual aparecerá na interface gráfica da listagem de questões do Moodle (Figura [2.1\)](#page-10-0),
- *questiontext*: *tag* utilizada para informar o enunciado da questão,
- *generalfeedback*: *tag* utilizada para informar o *feedback* geral de uma questão. O *feedback* é uma propriedade opcional e serve para indicar ao aluno informações sobre sua resposta, quando o professor achar pertinente fazê-lo,

• *answer*: *tag* utilizada para informar uma alternativa para determinada questão de múltipla escolha. Pode ser utilizada em conjunto com os atributos *fraction* e *format* para indicar o peso e o formato da resposta, respectivamente,

O mecanismo de importação/exportação de questões do Moodle é muito útil, pois permite o cadastramento de questões em lote, sem exigir do o usuário executar as mesmas interações repetidas vezes. Contudo, tal mecanismo tem pouca utilidade para o usuário leigo, uma vez que colocar as questões no formato adequado para importação não é uma tarefa trivial. A importação/exportação de questões é indicada quando o usuário possui um banco de questões cadastrado em um curso do AVA e deseja migrá-lo para outro curso ou para o desenvolvimento de aplicações que visem se integrar ao AVA Moodle, como é o caso da aplicação *EasyQuest*.

É importante destacar que não foi encontrada, no mercado ou na academia, solução similar à proposta deste trabalho para integração com o módulo de questões da plataforma Moodle. O trabalho que mais se aproxima é o de [\(SOLOVIEV,](#page-30-5) [2018\)](#page-30-5), contudo os autores fizeram uma análise qualitativa dos diferentes formatos de importação de questões do Moodle. Há ainda alguns *plugins* para importação de questões para o AVA Moodle, disponíveis no portal [\(MOODLE,](#page-30-4) [2022\)](#page-30-4). Um desses *plugins* é o Fronter [\(VéDRINE,](#page-30-6) [2022\)](#page-30-6), o qual também utiliza o formato Moodle/XML. Contudo, ele faz a conversão de questões de outro AVA (denominado Fronter) para o Moodle. Outros *plugins* permitem a importação de questões para o Moodle, a partir de arquivos Word, tal como o [\(CAMPBELL,](#page-30-7) [2022\)](#page-30-7). Contudo, isso faz com que o usuário tenha que entender e utilizar o *template* criado pelos desenvolvedores, o que pode tornar o processo de cadastramento de questões mais moroso é suscetível a erros. Além disso, o *plugin* é específico de um ferramenta de escritório, ao contrário da *EasyQuest*, que pode ser executada em qualquer dispositivo que possua um navegador Web.

#### <span id="page-12-0"></span>2.2 SPA e ReactJS

ReactJS<sup>[1](#page-0-0)</sup> é um *framework* JavaScript para desenvolvimento web. No ano de 2020, ReactJS foi o *framework* mais utilizado por novos projetos, quando comparado a outros *fra-*meworks, tais como, Angular<sup>[2](#page-0-0)</sup> e Vue<sup>[3](#page-0-0)</sup> [\(JETBRAINS,](#page-30-8) [2021\)](#page-30-8). ReactJS foi criado por desenvolvedores do Facebook para auxiliar no desenvolvimento de aplicações da empresa, sendo utilizado

 $\frac{1}{1}$  https://reactjs.org/

<sup>2</sup> https://angularjs.org/

<sup>3</sup> https://vuejs.org/

no próprio Facebook<sup>[4](#page-0-0)</sup>, Instagram<sup>[5](#page-0-0)</sup> e Whatsapp<sup>[6](#page-0-0)</sup>. Com ReactJS, que trabalha com o conceito de *Single Page Applications* (SPA), é possível criar aplicações web que possuem apenas um arquivo HTML, geralmente chamado de "index.html", o qual é responsável por carregar um código JavaScript que irá gerenciar os componentes da aplicação e as interações com o usuário.

ReactJS foi o *framework* selecionado para o desenvolvimento da aplicação *EasyQuest* por causa de alguns benefícios que possui, bem como do conhecimento prévio do autor deste trabalho com relação a essa tecnologia. Com ReactJS, por exemplo, o navegador do usuário precisará fazer o *download* de apenas um *script*, minimizando a necessidade de recarregamentos de páginas, o que pode melhorar a experiência dos usuários com a aplicação, principalmente para usuários com conexões de Internet lentas.

Na Figura [2.4](#page-14-0) é apresentado um exemplo de código desenvolvido com ReactJS. Nas versões mais recentes do *framework*, os componentes são funções que retornam código JSX (JavaScript XML), um tipo de código que combina a sintaxe do HTML com o JavaScript. No exemplo apresentado, o estado do componente se resume à constante *counter*, é criada com da função *useState* (fornecida pelo ReactJS) e inicializada com o valor 0 (zero) (linha 4). A função *useState* retorna um *array* de duas posições, sendo a primeira uma referência para o valor atual do estado criado e a segunda uma função que pode ser chamada para alterar o valor do estado. Na ação de clique no botão (linha 8), a função *setCounter* é utilizada para incrementar o valor do contador (Figuras [2.5](#page-14-1) e [2.6\)](#page-14-2).

https://facebook.com/

<sup>5</sup> https://instagram.com/

<sup>6</sup> https://whatsapp.com/

```
Figura 2.4 – Exemplo de implementação de um contador em um componente ReactJS
```

```
1 import React , { useState } from 'react'
2
3 const Counter = () => {
4 const [counter, setCounter] = useState (0)
5 return(
6 \le \text{div}7 < button
8 onClick={() => setCounter (counter+1) }>
9 Numero de vezes que o elemento foi clicado: { counter }
10 </ button >
11 \langle \text{div} \rangle12 );
13 }
```
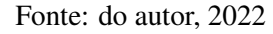

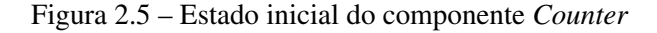

<span id="page-14-1"></span>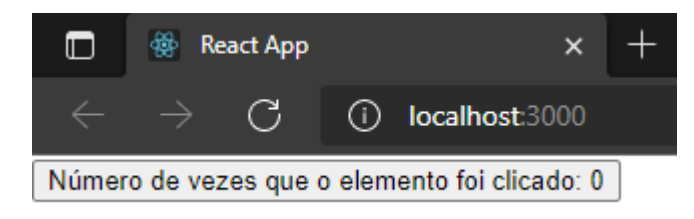

Fonte: do autor, 2022

<span id="page-14-2"></span>Figura 2.6 – Estado do componente *Counter* após o primeiro clique

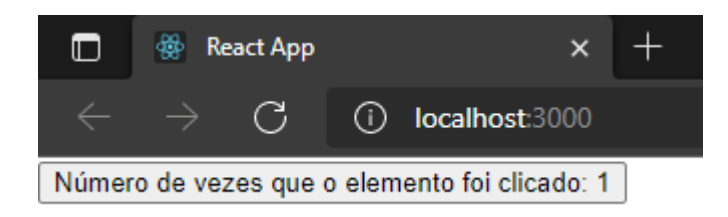

Fonte: do autor, 2022

#### <span id="page-15-0"></span>3 EASYQUEST

Neste capítulo, são apresentados os requisitos, a arquitetura e a funcionalidade da aplicação computacional *EasyQuest*.

#### <span id="page-15-1"></span>3.1 Requisitos

Como foi discutido na introdução deste trabalho, dois são os fatores que podem impactar na experiência do usuário quanto à manutenção de um banco de questões no Moodle. O primeiro tem a ver com a quantidade de interações e (re)carregamentos de páginas necessários para manter uma questão na aplicação. Isso levou à especificação do requisito não-funcional RNF03, conforme discutido adiante. Requisitos não-funcionais ditam as restrições sob as quais a aplicação deve funcionar [\(VALENTE,](#page-30-9) [2020\)](#page-30-9).

O segundo fator tem a ver com a quantidade excessiva de opções oferecidas pela plataforma durante o cadastramento de uma questão. Entender quais são os tipos de questões e de opções de configuração mais utilizadas pelos professores é importante, pois permite a elaboração de um conjunto de requisitos funcionais mais alinhados às necessidades do usuários. Requisitos funcionais são requisitos que ditam quais funcionalidades uma aplicação deve fornecer [\(VALENTE,](#page-30-9) [2020\)](#page-30-9). Para elicitação dos requisitos funcionais da aplicação *EasyQuest*, foi realizada uma pesquisa na instalação do Moodle da Universidade Federal de Lavras (UFLA), conhecida como *campus virtual*. O *campus virtual* possui mais de 17 mil usuários matriculados em 2887 disciplinas, com uma média de 3 mil visitas diárias [\(VIRTUAL,](#page-30-10) [2021\)](#page-30-10). Tal pesquisa, realizada com o auxílio do *plugin Question Usage Statistics*[2](#page-0-0) , constatou que dos 17 tipos de questões oferecidos pelo Moodle, apenas 3 deles são responsáveis por mais de 80% das questões cadastradas pelos professores, a saber "múltipla escolha", "verdadeiro ou falso" e "dissertação". Além disso, os recursos mais utilizados para a confecção dos enunciados das questões são texto formatado (por exemplo, negrito, itálico, alinhamentos) e arquivos de imagem.

Assim sendo, foram identificados os Requisitos Funcionais (RF) e Requisitos Não-Funcionais (RNF) para a aplicação *EasyQuest*:

• (RF01) O sistema deve permitir inserir, visualizar, alterar, excluir e duplicar questões;

 $\frac{2 \text{ https://model.org/plugin/report questions/test/}}{2 \text{ https://model.org/plugin/report questions/test/}}$ 

- (RF02) O sistema deve contemplar, no mínimo, três tipos de questões: múltipla escolha, verdadeiro ou falso e dissertação;
- (RF03) O texto de enunciado da questão pode conter formatação (negrito, itálico, alinhamento, tamanho e listas de tópicos) e imagens;
- (RF04) Toda questão possui título (obrigatório), enunciado (obrigatório) e *feedback* (opcional);
- (RF05) Questões de múltipla escolha podem conter até 5 alternativas (2 obrigatórias e as demais opcionais), sendo uma delas a alternativa correta;
- (RF06) Questões de verdadeiro ou falso devem conter a resposta correta, isto é, se a afirmação é verdadeira ou falsa;
- (RF07) O sistema deve permitir exportar as questões cadastradas para o formato MoodleXML;
- (RF08) O sistema deve permitir excluir todas as questões de uma só vez;
- (RF09) O sistema deve permitir buscar por uma questão, a partir do seu título;
- (RNF01) O sistema deve ser executado no navegador do usuário, sem a necessidade de instalação;
- (RNF02) O sistema deve implementar internacionalização para os idiomas Português e Inglês;
- (RNF03) O sistema deve permitir que as funções de inserção, visualização, alteração, exclusão e duplicação de questões sejam realizadas com, no máximo, 3 (três) cliques;

O RNF01 diz respeito à disponibilidade da aplicação. Como não depende de um servidor para funcionar, a *EasyQuest* deixa de depender da conexão com a internet do usuário, sendo possível até sua utilização de forma *offline*. Além disso, por ser uma SPA (*Single Page Application*), uma vez que o usuário carrega a aplicação, não serão necessários novos carregamentos

de páginas. O RNF02 visa permitir que a *EasyQuest* alcance mais usuários. Conforme mencionado, o Moodle é um AVA utilizado no mundo todo; dessa forma, ao adicionar suporte ao idioma Inglês, aumenta-se significativamente a quantidade de potenciais usuários da aplicação *EasyQuest*. Quanto ao RNF03, ele diz respeito ao real objetivo da *EasyQuest*: melhorar a experiência do usuário ao diminuir quantidade de interações necessárias para realizar seu trabalho.

Na versão atual da aplicação, todos os requisitos foram contemplados. Além disso, novos requisitos foram adicionados a partir de uma avaliação prévia, realizada com professores, conforme pode ser visto no Capítulo [4.](#page-25-0)

#### <span id="page-18-1"></span>3.2 Arquitetura

A arquitetura elaborada para a aplicação *EasyQuest* é apresentada nesta seção. Como todos os dados das questões são armazenados no navegador do usuário, não houve a necessidade de implementação uma aplicação servidora (*back-end*). A estrutura da aplicação e a comunicação entre os módulos pode ser visualizada no diagrama da Figura [3.1.](#page-18-0)

Figura 3.1 – Arquitetura da *EasyQuest*

<span id="page-18-0"></span>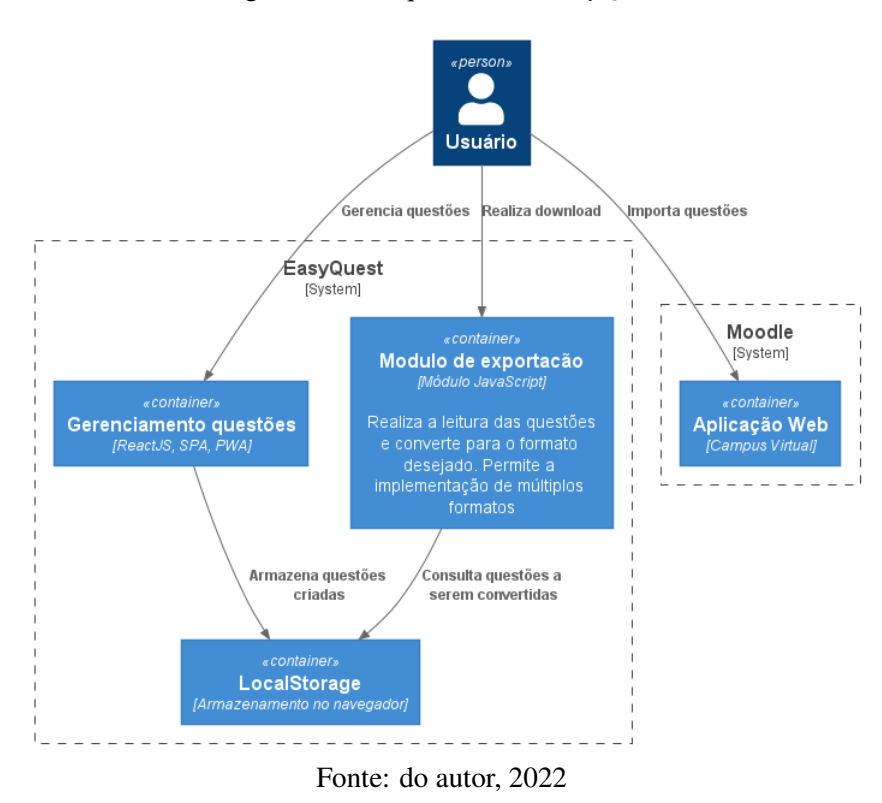

É por meio do módulo Gerenciamento de questões que o usuário interage com o sistema. Esse módulo oferece as funcionalidades de inserção, visualização, edição, exclusão e download de questões, entre outras coisas. O módulo de exportação traduz um conjunto de questões criado pelo usuário para o formato MoodleXML (Figura [2.3\)](#page-11-0). Ele foi desenvolvido para permitir que novos formatos de exportação sejam inseridos no futuro.

O módulo de exportação é apenas um arquivo que agrupa diferentes ferramentas de conversões. Como pode ser visto na Figura [3.2,](#page-19-0) o índice do módulo de exportação é responsável por agrupar e exportar os diferentes conversores. Desta forma, para criar um novo conversor, deve-se adicionar a importação e incluir o conversor no objeto de exportação.

```
import { SingleMoodleXml , MultipleMoodleXml } from './MoodleXml';
export default {
 MoodleXml : {
    converter : SingleMoodleXml ,
    multipleConverter : MultipleMoodleXml ,
 },
};
```
Figura 3.2 – Módulo de exportação da *EasyQuest*

Fonte: do autor, 2022

A utilização do conversor também é simples. Como pode ser visto na Figura [3.3,](#page-19-1) o conversor é importado na linha 1 e é utilizado na função *downloadQuestions* (linha 4). A função *downloadQuestions* recebe uma chave utilizada para recuperar questões no *LocalStorage* (linha 5), caso existam questões armazenadas, as questões são convertidas para o formato JSON e, em seguida, para o formato MoodleXML (linhas 5 a 9).

Figura 3.3 – Utilização do conversor na *EasyQuest*

```
1 import Converters from "../../shared/utils/Converters";
2 import { DownloadXmlFile } from "../../shared/utils/Utils";
3
4 const downloadQuestions = ( questionsKey ) => {
5 const localStorageContent = localStorage.getItem (questionsKey);
6 if ( localStorageContent ) {
7 const questions = JSON. parse (localStorageContent);
8 const moodleXmlOuestions =
9 Converters. MoodleXml. multipleConverter (questions);
10 DownloadXmlFile (moodleXmlQuestions, "questions.xml");
11 \quad \}12 };
```
Fonte: do autor, 2022

O *LocalStorage* é um módulo do navegador, o qual armazena informações diversas e é usado na *EasyQuest* para manter as questões criadas pelo usuário.

### <span id="page-19-2"></span>3.3 Funcionalidades

Nesta seção, são apresentadas as funções desenvolvidas para a aplicação *EasyQuest*[1](#page-0-0) , visando atender aos requisitos apresentados na Seção [3.1.](#page-15-1)

<sup>1</sup> *EasyQuest*. Disponível em: https://easy-quest.web.app/

#### <span id="page-20-1"></span>3.3.1 Gerenciamento de Questões

Na tela inicial da *EasyQuest* (Figura [3.4\)](#page-20-0), o usuário pode realizar as seguintes ações:

- Visualizar a lista de questões cadastradas;
- Visualizar questões armazenadas;
- Buscar questões pelo título;
- Criar uma nova questão;
- Realizar o *download* das questões cadastradas;
- Limpar a lista de questões;
- <span id="page-20-0"></span>• Editar, duplicar ou excluir uma questão cadastrada.

Figura 3.4 – Gerenciamento de questões na aplicação *EasyQuest*

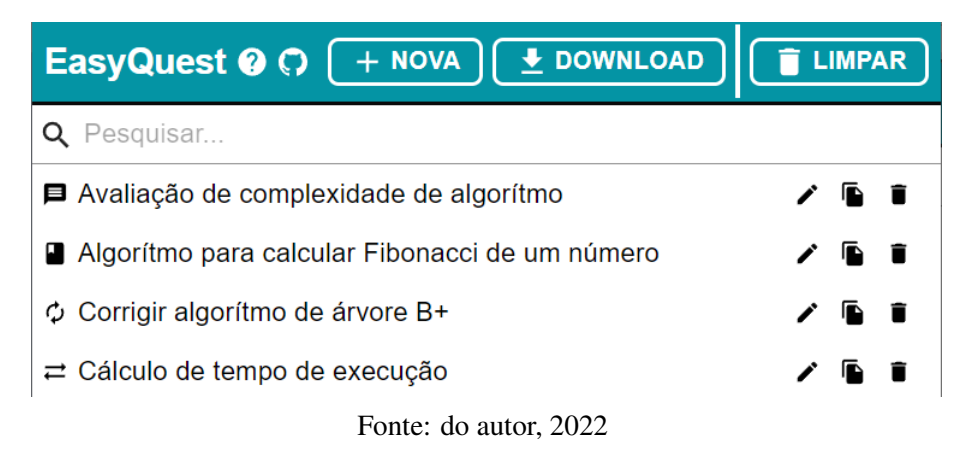

A descrição das principais ações são apresentadas nas próximas seções deste trabalho.

#### <span id="page-20-2"></span>3.3.2 Criar uma nova questão

Ao clicar no botão "Nova" (Figura [3.4\)](#page-20-0), o usuário é encaminhado à página de criação de questões (Figura [3.5\)](#page-21-0). Nessa tela, o usuário pode escolher qual tipo de questão deseja criar. Por padrão, a *EasyQuest* seleciona o tipo "Múltipla Escolha", por ser o tipo de questão mais utilizado, de acordo com a pesquisa realizada no *campus virtual*. Atualmente, a aplicação *EasyQuest* permite ao usuário criar questões dos tipos dissertativa, múltipla escolha, verdadeiro/falso e associativa. O tipo "associativo" é o quarto mais utilizado no *campus virtual* e foi, posteriormente, adicionado à *EasyQuest*, após a avaliação da aplicação com usuários, conforme apresentado no Capítulo [4.](#page-25-0)

Figura 3.5 – Tela de criação de questão

<span id="page-21-0"></span>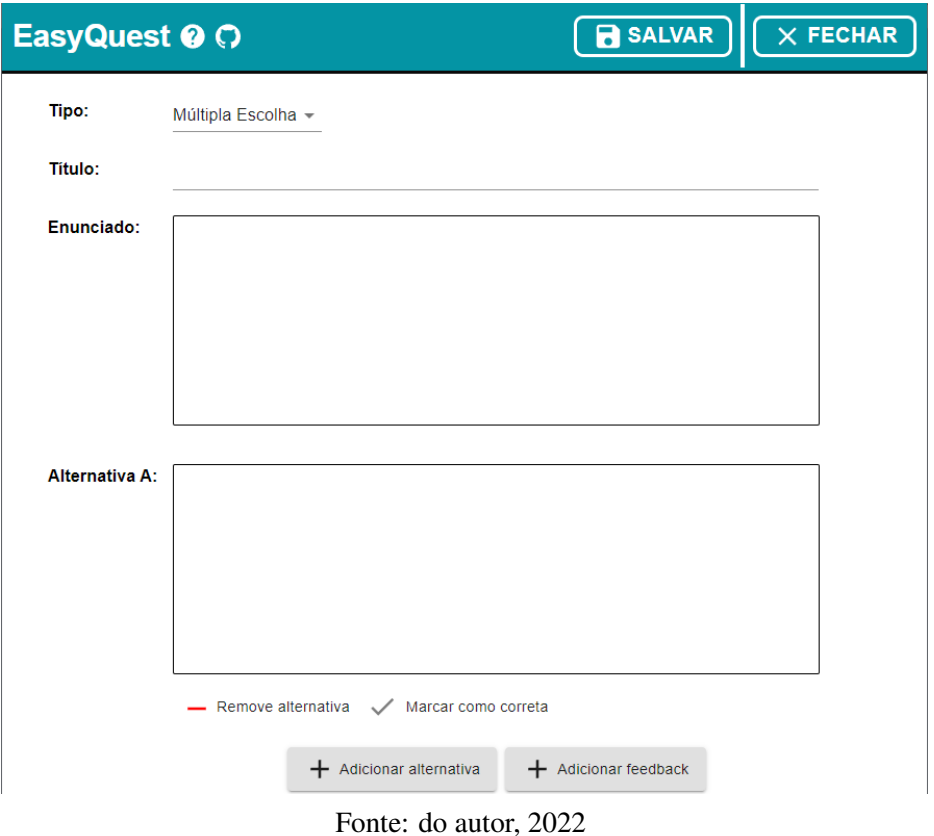

Durante a criação de questões, *EasyQuest* fornece aos usuários algumas ferramentas para edição de texto nos campos de enunciado e de alternativas (Figura [3.6\)](#page-21-1). Essas ferramentas cobrem as funcionalidades mais utilizadas pelos usuários do *campus virtual*, tais como formatação de texto, inserção de tabelas (Figura [3.7\)](#page-22-0), inserção de imagens (Figura [3.8\)](#page-22-1) e vídeos do YouTube (Figura [3.9\)](#page-22-2).

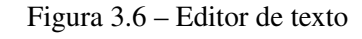

<span id="page-21-1"></span>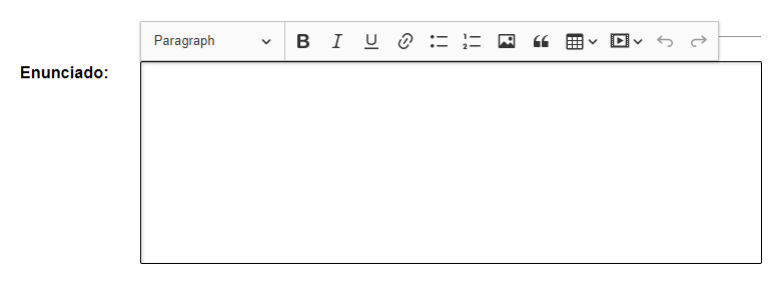

Fonte: do autor, 2022

Figura 3.7 – Editor de texto - adicionar tabela

<span id="page-22-0"></span>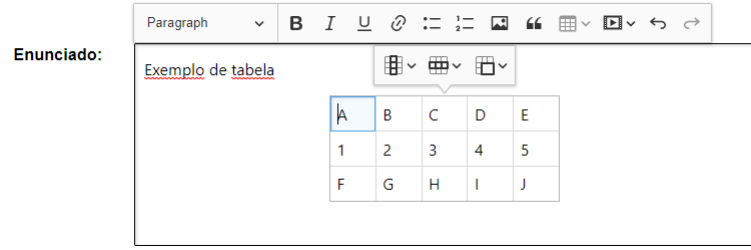

Fonte: do autor, 2022

Figura 3.8 – Editor de texto - adicionar imagem

<span id="page-22-1"></span>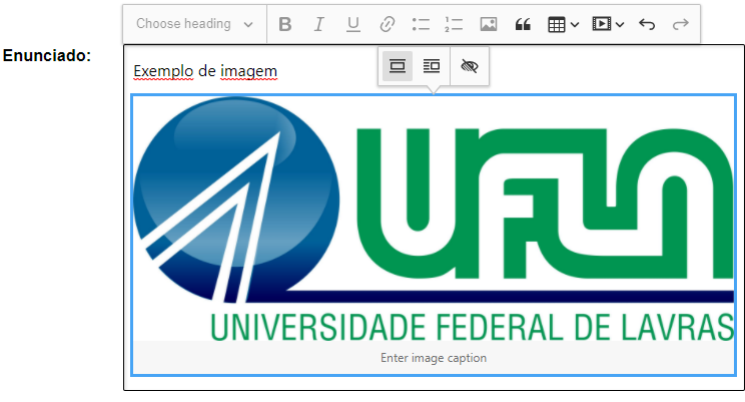

Fonte: do autor, 2022

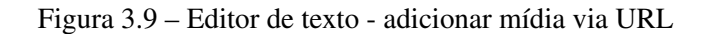

<span id="page-22-2"></span>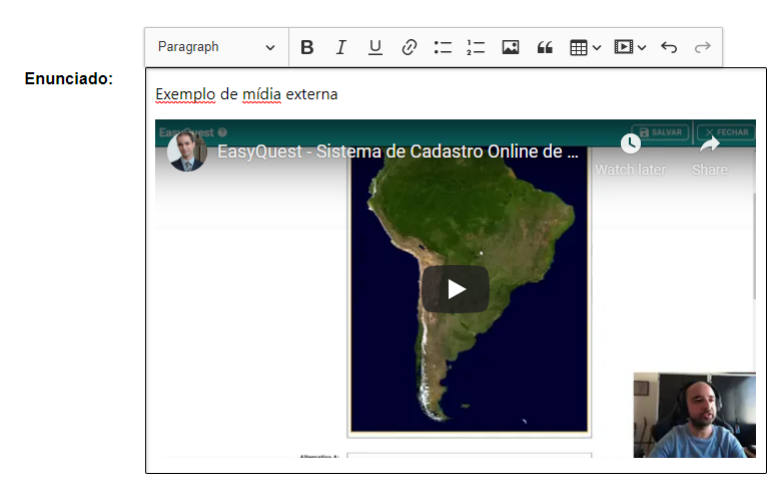

Fonte: do autor, 2022

Para prevenir erros por parte do usuário, *EasyQuest* emite alguns alertas em momentos de decisões e algumas mensagens informativas durante a utilização da aplicação (Figuras [3.10,](#page-23-0) [3.11](#page-23-1) e [3.12](#page-23-2) ).

<span id="page-23-0"></span>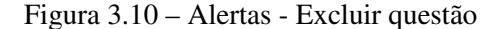

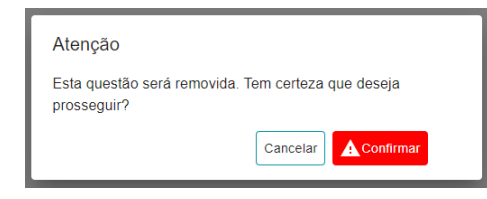

Fonte: do autor, 2022

<span id="page-23-1"></span>Figura 3.11 – Alertas - Lembrete de *download*

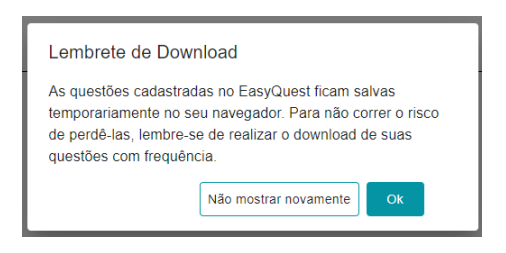

Fonte: do autor, 2022

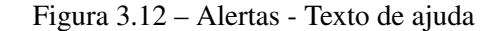

<span id="page-23-2"></span>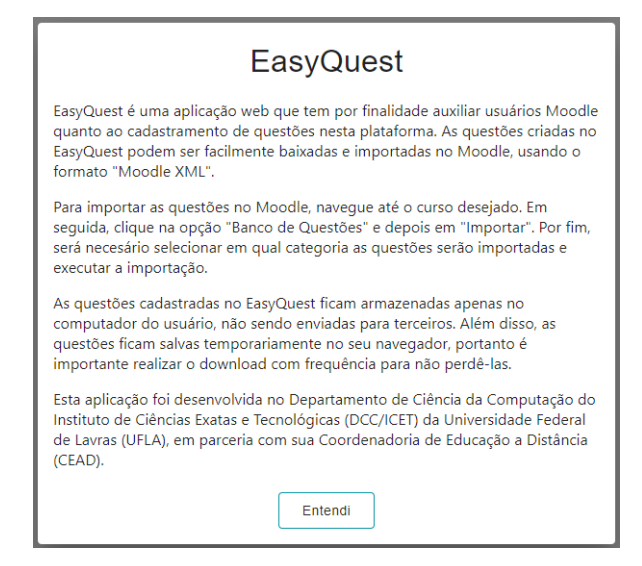

Fonte: do autor, 2022

#### <span id="page-23-3"></span>3.3.3 Realizar o *download* das questões cadastradas

Como mencionado anteriormente, a aplicação *EasyQuest* foi pensada para permitir que as questões criadas possam ser exportadas em vários formatos. No momento da escrita deste trabalho (Jan/2022), o formato utilizado foi o MoodleXML, um dos formatos adotados pela plataforma Moodle para realizar importação de questões de outras plataformas.

Após realizar o *download* do arquivo XML na *EasyQuest*, para realizar a importação, o usuário deve autenticar-se na sua instância Moodle, acessar a área de criação de questões <span id="page-24-0"></span>da disciplina desejada e clicar na opção de importação. O usuário deve escolher o formato MoodleXML e realizar o *upload* do arquivo gerado pela *EasyQuest* (Figura [3.13\)](#page-24-0).

Figura 3.13 – Moodle - *Upload* de questões

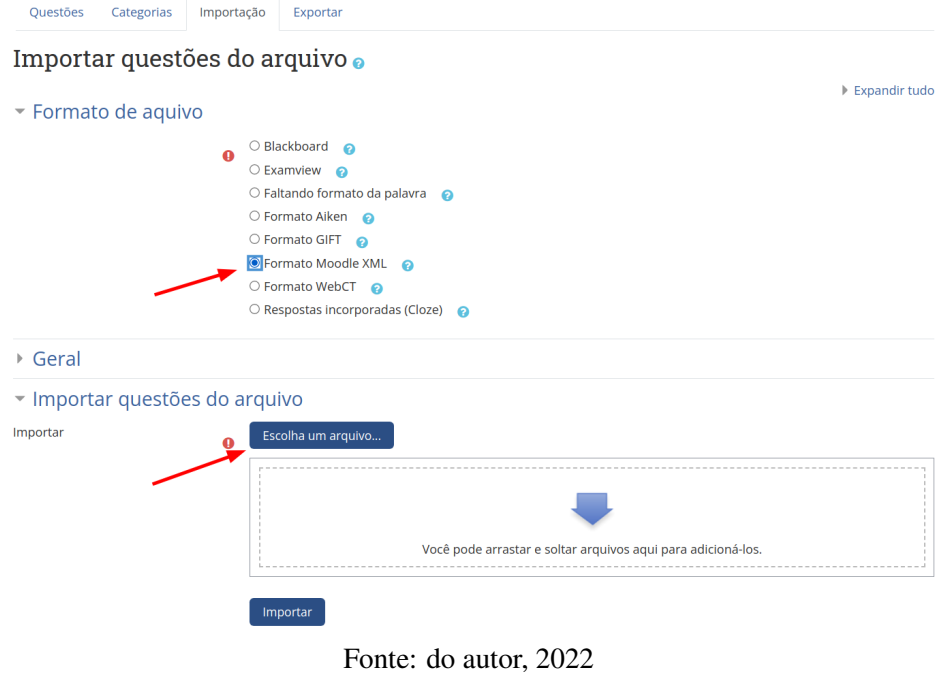

### <span id="page-25-0"></span>4 AVALIAÇÃO DA APLICAÇÃO

A avaliação da *EasyQuest* foi realizada com o auxílio de 7 (sete) professores do Departamento de Ciência da Computação da UFLA, no final da fase de desenvolvimento. Todos os professores retornaram *feedbacks* com elogios à aplicação e, em alguns casos, fizeram sugestões sobre as funcionalidades. Algumas dessas sugestões foram, posteriormente, implementadas na *EasyQuest*.

Para a realização da avaliação, foi enviado um e-mail convidando os professores a participarem do processo de avaliação da *EasyQuest*, no qual foi explicada a motivação para o desenvolvimento da aplicação e foram dadas instruções sobre como retornar os *feedbacks*.

Os dados coletados das avaliações foram divididos em três categorias: (i) Pontos positivos; (ii) Dúvidas e dificuldades; e (iii) Sugestões.

#### <span id="page-25-1"></span>4.1 Pontos positivos

De modo geral, os elogios recebidos durante a avaliação condizem com os objetivos da aplicação. Os principais elogios apontados foram:

- Aplicação prática: os professores comentaram que acharam o processo de criar questões muito mais rápido na *EasyQuest* em comparação ao Moodle;
- Fácil utilização: os professores comentaram sobre não terem enfrentado dificuldades para realizar as operações dentro da aplicação;
- Interface amigável: os professores elogiaram o fato de a interface ser simples e objetiva, sem pontos que possam gerar dúvidas durante a utilização;
- Funcionamento correto das questões importadas no Moodle: quando importadas, todas as informações preenchidas na *EasyQuest* continuaram presentes e não foram identificados *bugs* na importação das questões para o ambiente Moodle.

#### <span id="page-25-2"></span>4.2 Dúvidas e dificuldades

As respostas que fazem parte dessa categoria estão mais relacionadas à disponibilidade de informações sobre o funcionamento da aplicação (principalmente sobre o armazenamento das questões). Outro ponto interessante nessa categoria é algumas das dúvidas e reclamações estejam relacionadas ao funcionamento do Moodle, não da *EasyQuest*.

- Onde e por quanto tempo as questões ficam armazenadas? As dúvidas relacionadas ao armazenamento das questões surgiram quando os professores fechavam a aplicação e abriam novamente, mas as questões ainda ainda estavam armazenadas;
- Os ícones dos tipos de questões não fazem sentido: alguns professores mencionaram que os ícones escolhidos para representar os tipos de questões não eram intuitivos;
- Dificuldade ao utilizar a ferramenta de importação (Moodle): alguns professores mencionaram dificuldade para localizar onde realizar a *importação* das questões no Moodle.

Como mencionado, algumas das reclamações foram relacionadas à utilização do Moodle. Alguns professores chegaram a comentar que não estavam conseguindo navegar na interface de questões da plataforma Moodle. Esses professores também relataram que estavam utilizando outras ferramentas como Google Forms para realizar avaliações e que optaram por essas ferramentas pela difícil utilização do Moodle.

Na versão da *EasyQuest* avaliada pelos professores, não havia uma tela de ajuda com a explicação sobre como funciona o armazenamento das questões na aplicação. Outro ponto que contribuiu para o surgimento dessas dúvidas é o fato de a aplicação utilizar o *LocalStorage* como recurso de armazenamento. É um recurso relativamente simples, que permite armazenar dados localmente. No entanto, não garante a disponibilidade dos dados por períodos prolongados.

Os pontos que geraram reclamações relacionados à *EasyQuest* foram corrigidos na versão atual da aplicação. Os ícones de questões foram alterados, foi criada uma tela de ajuda (Figura [3.12\)](#page-23-2) com explicações sobre o funcionamento da aplicação e foram adicionados alertas lembrando o usuário de realizar *download* constantemente de suas questões (Figura [3.11\)](#page-23-1).

#### <span id="page-26-0"></span>4.3 Sugestões

Alguns professores também fizeram sugestões de funcionalidades que gostariam de ver na *EasyQuest*:

• Implementar interface para dispositivos móveis: como a *EasyQuest* foi desenvolvida com o foco na utilização no *desktop*, foi feita uma sugestão para adicionar suporte dispositivos com telas menores;

- Adicionar categorização de questões: um dos comentários na avaliação sugeriu a criação de uma funcionalidade para criar categorias para questões por assunto ou disciplina por exemplo;
- Adicionar opção de anexo de arquivo: um dos professores comentou que tem o costume de anexar arquivos de código-fonte para auxiliar os alunos, por isso essa funcionalidade seria importante;
- Adicionar tela de ajuda: essa sugestão foi relacionada às dúvidas que surgiram durante o teste da aplicação, principalmente as dúvidas relacionadas ao armazenamento das questões;
- Adicionar questões associativas: na versão de testes, a opção de criar questões associativas ainda não havia sido desenvolvida, mas um dos professores comentou que costuma utilizar esse tipo de questão;
- Adicionar *feedbacks* por alternativas: na versão atual da aplicação existe apenas a funcionalidade de *feedback* geral da questão, sem a possibilidade de adicionar *feedbacks* para cada alternativa.

Das sugestões fornecidas pelos professores, foram desenvolvidas as funcionalidades de tela de ajuda e de questões associativas.

A *EasyQuest* tem como objetivo ser uma aplicação responsiva, no entanto, como o processo de criação de questões envolve a digitação de várias informações, assumiu-se que os usuários irão preferir utilizar um ambiente *desktop*. Por esse motivo, esse tipo de ambiente foi escolhido para desenvolvimento da *EasyQuest*. O suporte a dispositivos com telas menores não foi abandonado, foi apenas despriorizado e poderá ser desenvolvido em versões futuras da aplicação.

As outras sugestões foram adicionadas a um *backlog* de funcionalidades futuras e serão desenvolvidas de acordo com a ordem de prioridade. É importante destacar que para casos em que os usuários realmente precisam dessas funcionalidades, elas podem ser acessadas após a realização do *upload* das questões no Moodle, por exemplo, o *feedback* por alternativas, não disponíveis na *EasyQuest*, mas podem ser adicionados após a importação das questões no Moodle.

É valido ressaltar que essas avaliações foram realizadas com um pequeno grupo de professores do Departamento de Ciência da Computação da UFLA. Dessa forma, são professores que têm tendência a terem mais facilidade ao utilizar ferramentas computacionais. Além disso a avaliação foi realizada de maneira informal, fora de um ambiente de testes controlado e sem usar uma metodologia de avaliação específica.

No entanto, existe o planejamento para realizar uma avaliação mais adequada contemplando professores de outros departamentos.

#### <span id="page-29-0"></span>5 CONSIDERAÇÕES FINAIS

Durante o desenvolvimento da *EasyQuest*, foi possível perceber o tamanho do desafio que é desenvolver software para usuários reais, tentando oferecer as funcionalidades desejadas ao mesmo tempo em que se mantém a utilização do software simples e intuitiva.

Quantidade de funcionalidades e simplicidade da aplicação são medidas que geralmente se opõem. Quanto mais funcionalidades forem adicionadas a uma aplicação, mais confusa e poluída a interface pode ficar.

Um dos principais objetivos ao desenvolver a *EasyQuest* era trazer uma solução computacional que fosse uma alternativa *lightweight* para o módulo de manutenção de questões do Moodle. Apesar de ter sido avaliada apenas com professores da Universidade Federal de Lavras (UFLA), a *EasyQuest* está disponível de forma global e pode ser utilizada com qualquer instância Moodle ao redor do mundo. É importante salientar que a *EasyQuest* oferece suporte para os idiomas Português (BR) e Inglês.

Apesar de os resultados da avaliação com a *EasyQuest* terem sido satisfatórios, ainda existem melhorias a serem feitas. Algumas delas são que a *EasyQuest* ofereça suporte a outros idiomas, a outros tipos de questões e formatos de exportação do Moodle. Outro ponto de melhoria para a *EasyQuest* é oferecer novas funcionalidades com o editor dos enunciados das questões, permitindo, por exemplo, a alteração na cor do texto. É importante salientar que a EasyQuest é um software de código livre<sup>[1](#page-0-0)</sup>, podendo ser mantido e evoluído pela comunidade de acordo com suas necessidades.

Também cabe ressaltar a necessidade de realizar outras formas de avaliação da ferramenta, com um público maior que possa apontar falhas ainda não encontradas na aplicação.

<sup>1</sup> Repositório da *EasyQuest*. Disponível em: https://github.com/pauloafpjunior/easyquest

### **REFERÊNCIAS**

<span id="page-30-2"></span><span id="page-30-0"></span>BRAZILIENSE, C. Universidades de todo o mundo adotam aulas on-line durante a pandemia. 2020. [<https://www.correiobraziliense.com.br/app/noticia/](https://www.correiobraziliense.com.br/app/noticia/eu-estudante/ensino_ensinosuperior/2020/03/18/interna-ensinosuperior-2019,835070/universidades-de-todo-o-mundo-adotam-aulas-on-line-durante-a-pandemia.shtml) [eu-estudante/ensino\\_ensinosuperior/2020/03/18/interna-ensinosuperior-2019,835070/](https://www.correiobraziliense.com.br/app/noticia/eu-estudante/ensino_ensinosuperior/2020/03/18/interna-ensinosuperior-2019,835070/universidades-de-todo-o-mundo-adotam-aulas-on-line-durante-a-pandemia.shtml) [universidades-de-todo-o-mundo-adotam-aulas-on-line-durante-a-pandemia.shtml>.](https://www.correiobraziliense.com.br/app/noticia/eu-estudante/ensino_ensinosuperior/2020/03/18/interna-ensinosuperior-2019,835070/universidades-de-todo-o-mundo-adotam-aulas-on-line-durante-a-pandemia.shtml)

<span id="page-30-7"></span>CAMPBELL, E. Microsoft Word File Import/Export. 2022. [<https://moodle.org/plugins/](https://moodle.org/plugins/qformat_wordtable) [qformat\\_wordtable>.](https://moodle.org/plugins/qformat_wordtable)

<span id="page-30-3"></span>GOOGLE. App-Nesia in the UK: The Need for Re-Engagement Marketing. 2015. [<https://www.thinkwithgoogle.com/intl/en-gb/consumer-insights/consumer-trends/](https://www.thinkwithgoogle.com/intl/en-gb/consumer-insights/consumer-trends/app-nesia-in-the-uk-the-need-for-re-engagement-marketing/) [app-nesia-in-the-uk-the-need-for-re-engagement-marketing/>.](https://www.thinkwithgoogle.com/intl/en-gb/consumer-insights/consumer-trends/app-nesia-in-the-uk-the-need-for-re-engagement-marketing/)

<span id="page-30-8"></span>JETBRAINS. JavaScript Programming - The State of Developer Ecosystem in 2020 Infographic | JetBrains: Developer Tools for Professionals and Teams. 2021. [<https://www.jetbrains.com/lp/devecosystem-2020/javascript/>.](https://www.jetbrains.com/lp/devecosystem-2020/javascript/)

<span id="page-30-4"></span>MOODLE. Moodle statistics. 2022. [<https://stats.moodle.org/>.](https://stats.moodle.org/)

<span id="page-30-1"></span>SILVA, A. J. de C. Desenvolvimento de uma comunidade virtual para a inserção da metodologia blended learning na Educação Básica. [S.l.]: Universidade Federal de Lavras, Lavras, 2014.

<span id="page-30-5"></span>SOLOVIEV, I. S. M. S. V. S. T. A. V. M. M. M. V. N. Import test questions into Moodle LMS. [S.l.]: Workshop on Cloud Technologies in Education (CTE 2018), 2018. [<https://arxiv.org/abs/2010.15577/>.](https://arxiv.org/abs/2010.15577/)

<span id="page-30-9"></span>VALENTE, M. T. Engenharia de Software Moderna: Princípios e Práticas para Desenvolvimento de Software com Produtividade. [S.l.]: Independente, 2020.

<span id="page-30-10"></span>VIRTUAL, C. Campus Virtual UFLA. 2021. [<https://campusvirtual.ufla.br/>.](https://campusvirtual.ufla.br/)

<span id="page-30-6"></span>VéDRINE, J.-M. Fronter. 2022. [<https://moodle.org/plugins/qformat\\_fronter>.](https://moodle.org/plugins/qformat_fronter)